**Environmental information, monitoring station field visits and building height characteristics**

New Zealand FME User Conference

James Sturman

**Climate, Freshwater & Ocean Science** 

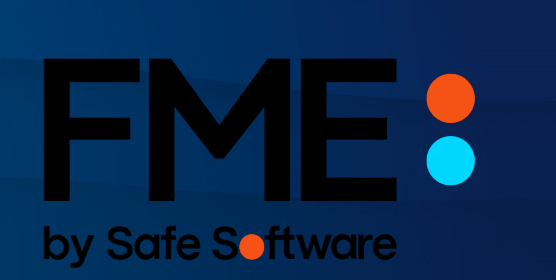

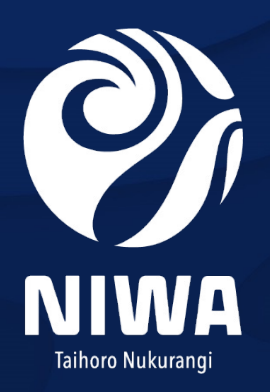

## Environmental Observation Networks

- Environmental monitoring
	- weather stations
	- water quality
	- water flow and irrigation control systems
	- wave gauges [/ wave buoys](https://niwa.co.nz/environmental-information/our-services)
	- atmospheric chemistry
	- remote sensing
- Data servers and databases
	- Neon software system
	- Aquarius Database
	- Climate Database CliDB
	- Station Information Management System SIMS

## Extract Transform Load (ETL)

- Teams of technical/domain experts
- Internal/external stakeholders
- Telemetry systems
- Database processing
- Neon automated reports
- Custom code deployed to servers
- File transfers

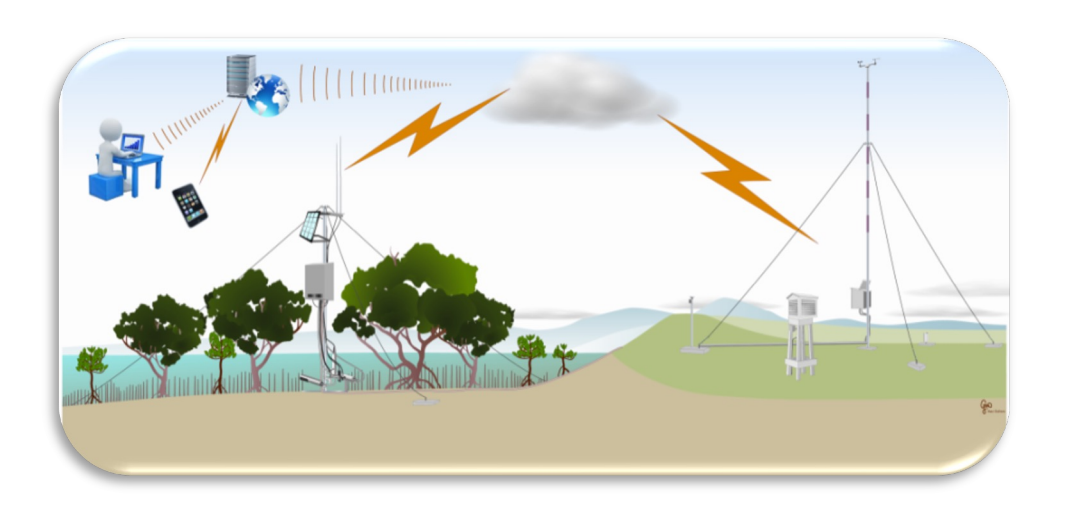

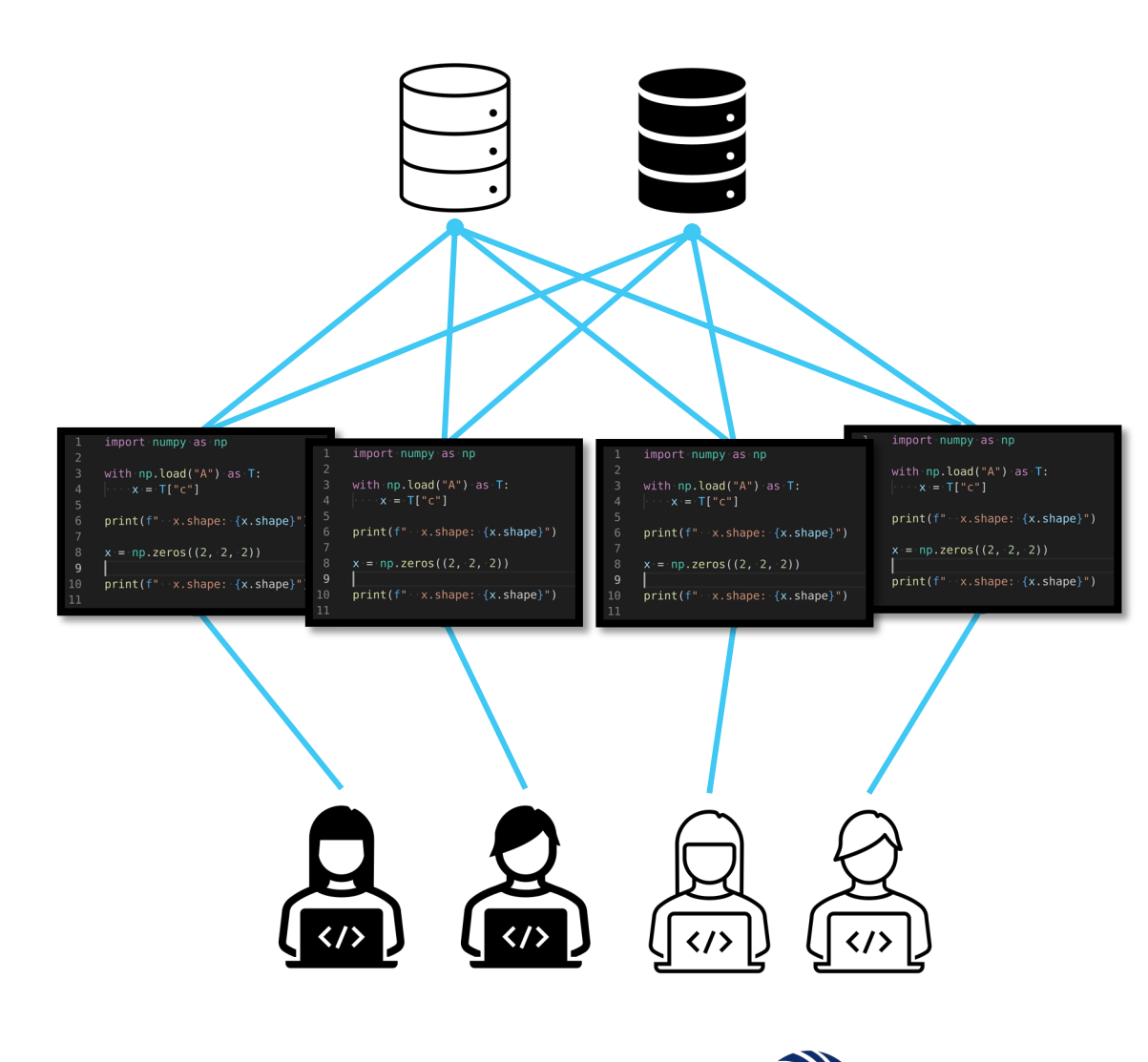

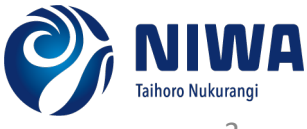

## Why FME Sever?

- Centralised Extract Transform Load Platform
- Teams of technical/domain experts
- FME designed data workflows
- Workbenches deployed to FME Server
- Automations configured in FME Server
- FME Server Apps
- Application integration ArcGIS Online
- Standardisation
- Workbench documentation
- Job monitoring and email alerts

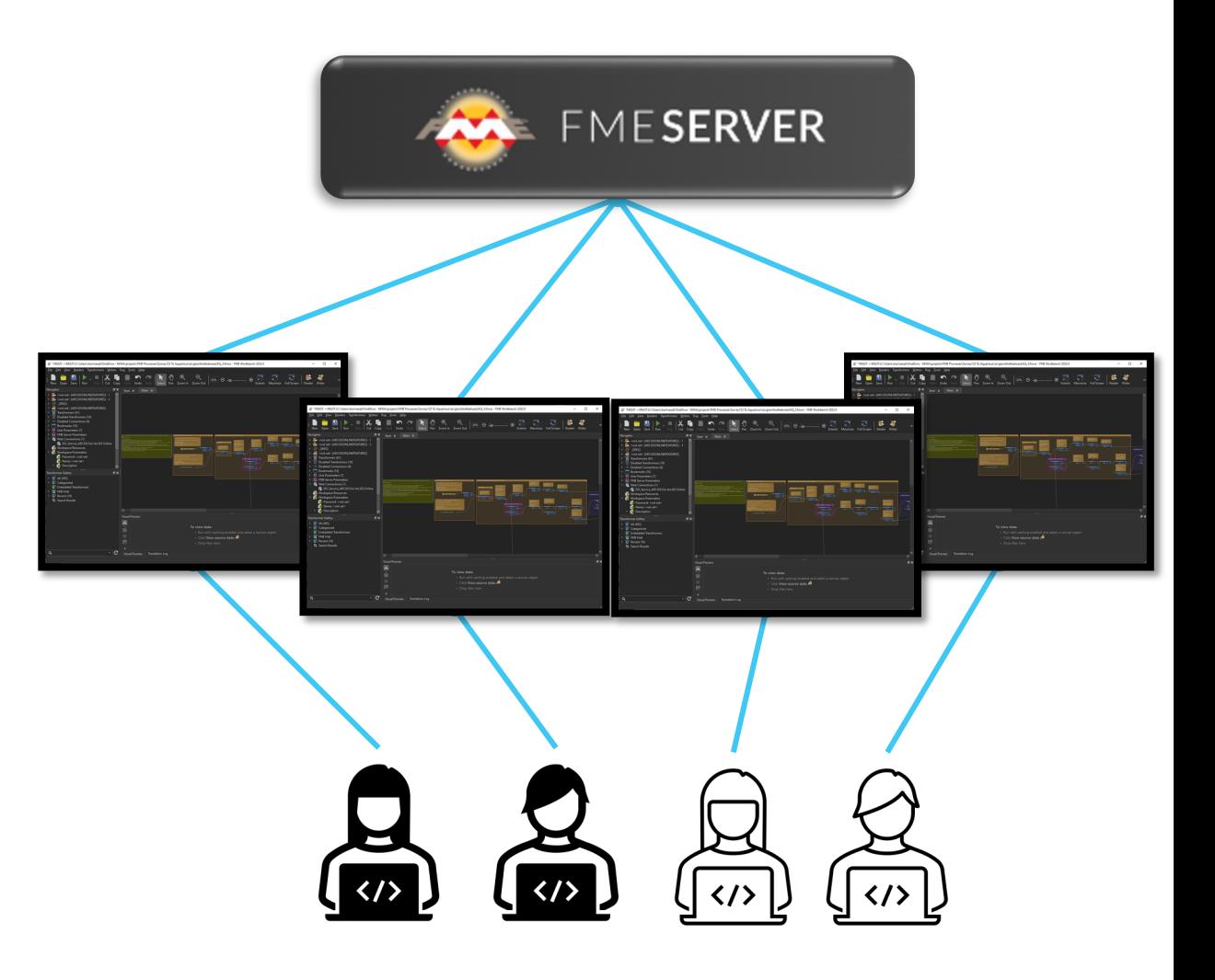

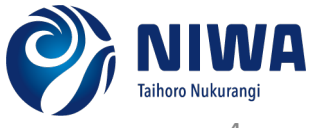

#### Example 1: Environment Canterbury Water Reporting

Request: Can we push water abstraction monitoring [water abstraction APIs?](https://apidevelopers.sandbox.ecan.govt.nz/apis/water-abstraction)

> Step 1: Register new metering point. POST request to /meteringpoint

Step 2: Submit v abstraction da POST request to /m point/{key}/waterab

Water Abstraction API FAQ - Developer Data Portal | Environment Canterbury

## Step 1: Registering a new metering point

- Collect metering point metadata
- POST request via JSONTemplater to HTTPCaller
- API response contains the metering point key
- Response captured and written to JSON file and SQLite table

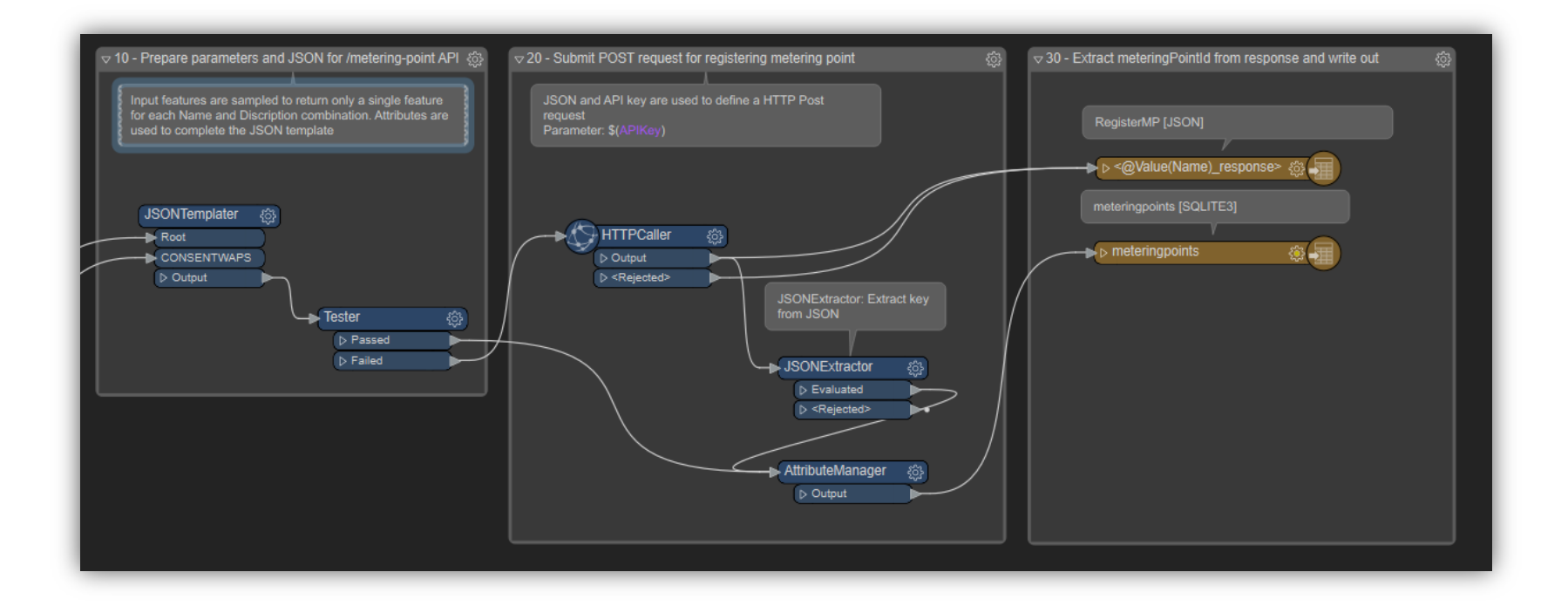

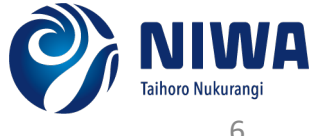

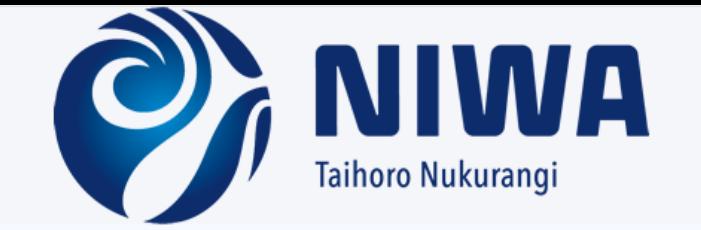

#### **Ecan Register Metering Point**

Server application to register a new water abstraction metering point via Ecan's Metering Point API.

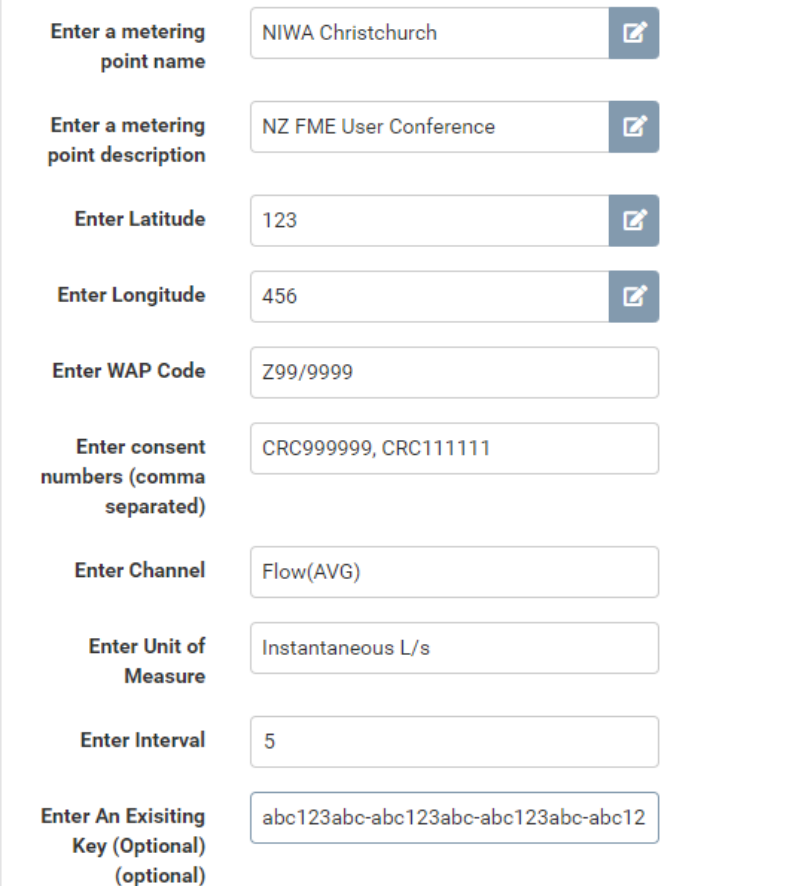

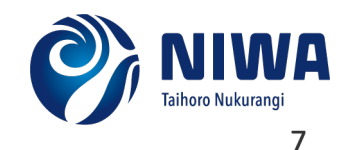

## FME Server App

### Step 2: Submission of abstraction data

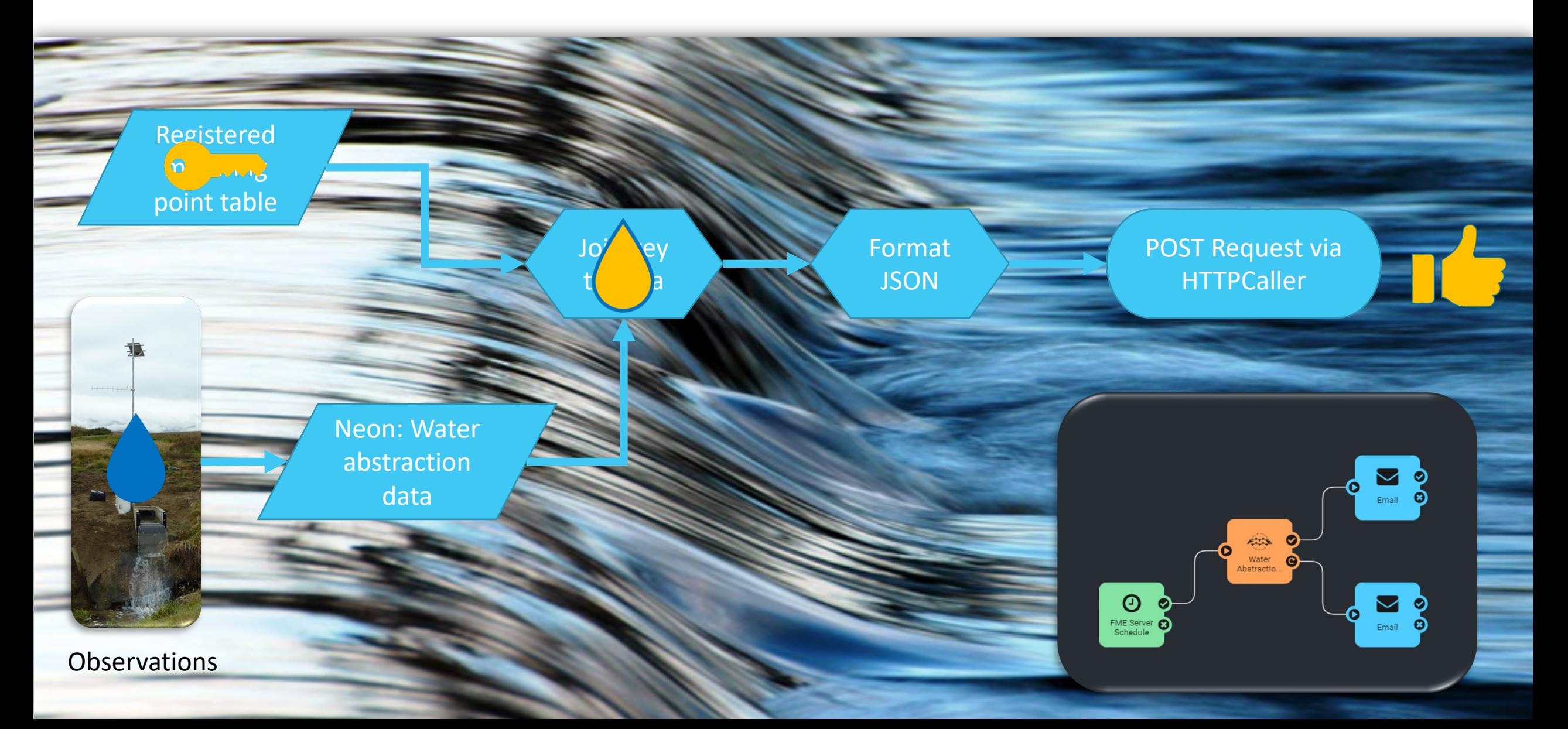

#### Example 2: Station Field Visits

Request: Can we push station field visit data captured in Survey123 to our Aquarius Database?

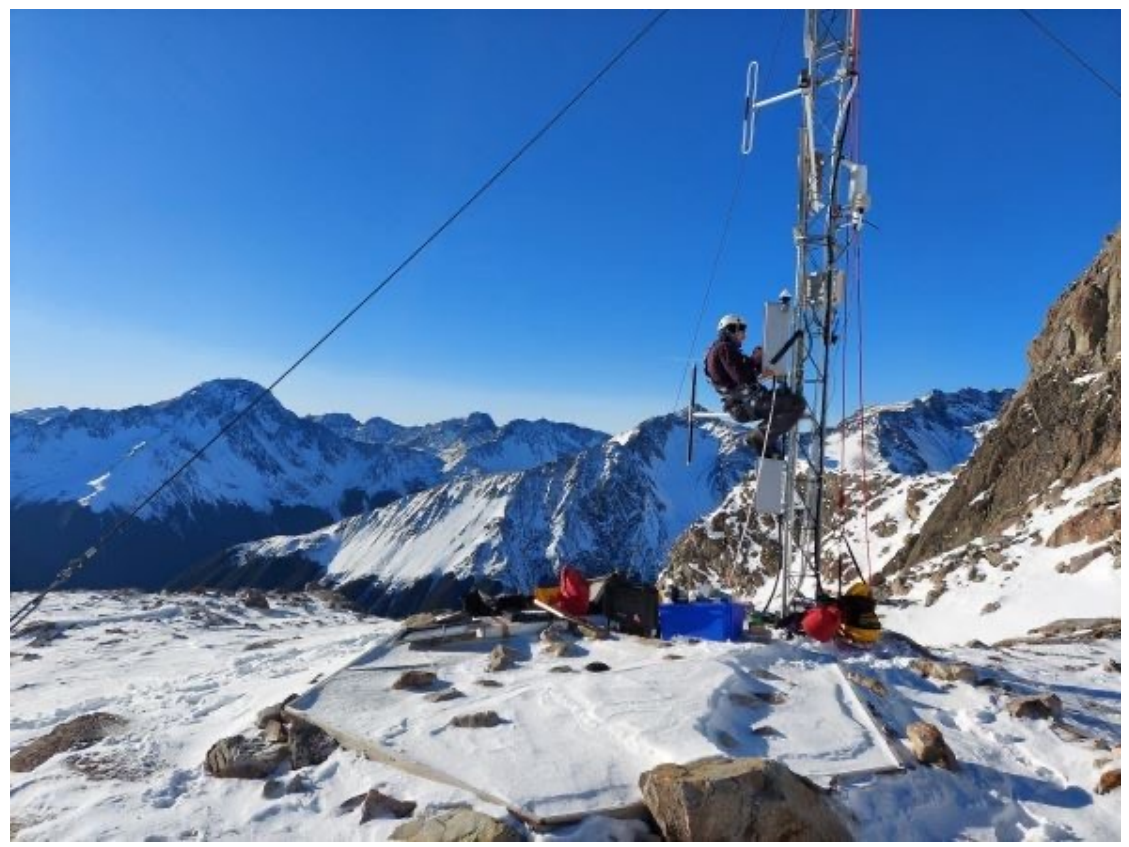

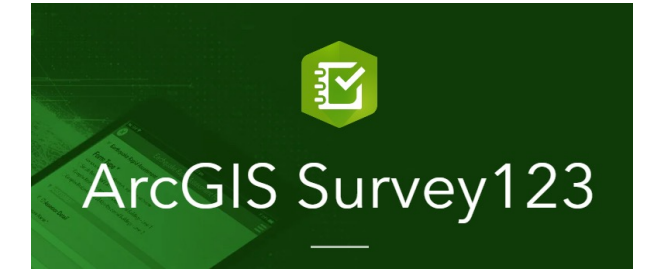

**Climate, Freshwater & Ocean Science** 

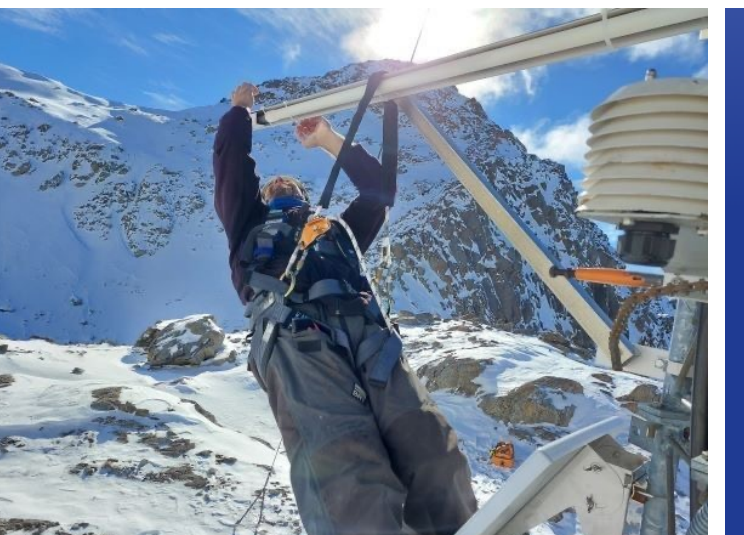

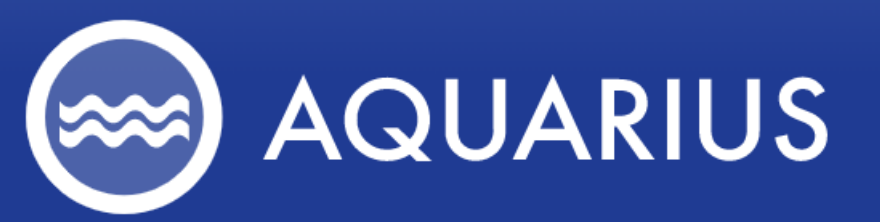

Analytics Software for the Natural Environment to Monitor Flooding, Water Quality, Stormwater, and more.

### Key components

- ArcGIS Online integration
- Esri ArcGIS Online Web Connection
- Custom Aquarius attachment uploader tool
- TOML configuration file
- FME Server automation

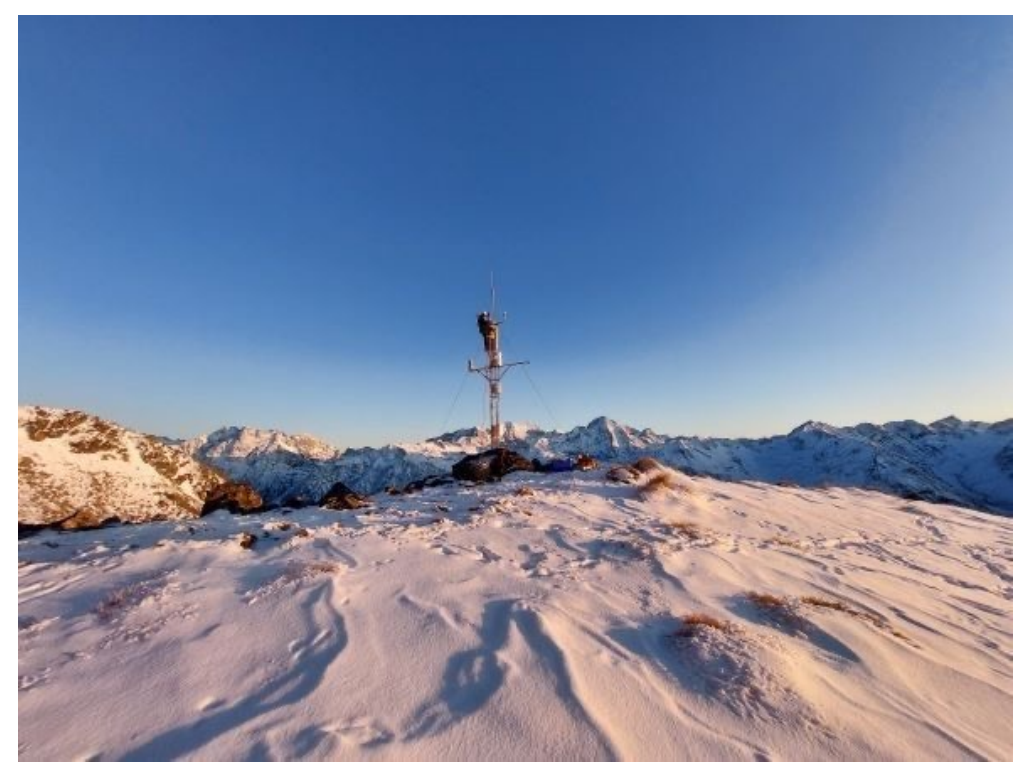

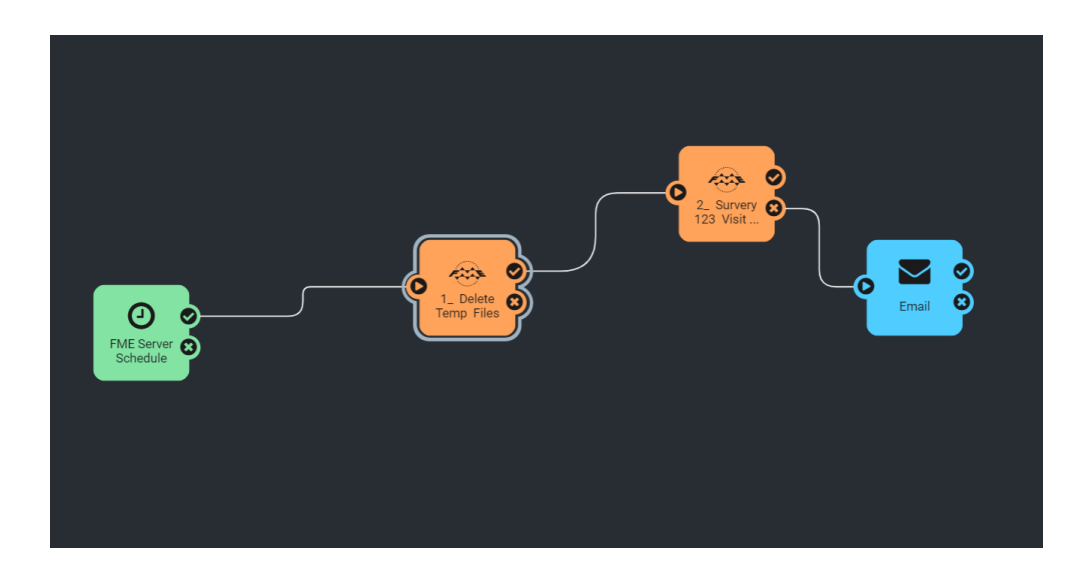

#### Uploading Survey123 data to Aquarius

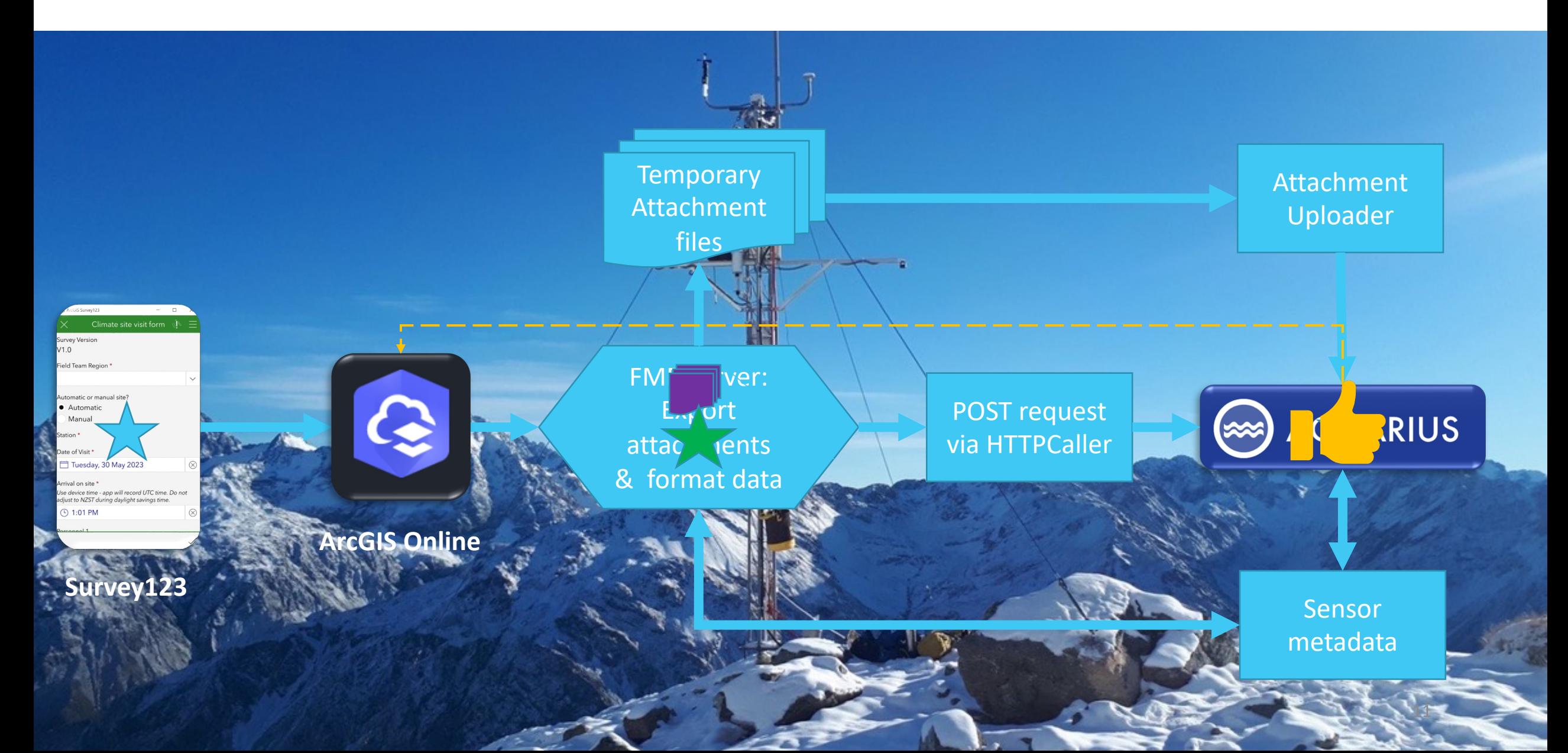

#### Example 3: Extracting Building Height from LiDAR Data

Request: Can we extract building height information from LiDAR point cloud data?

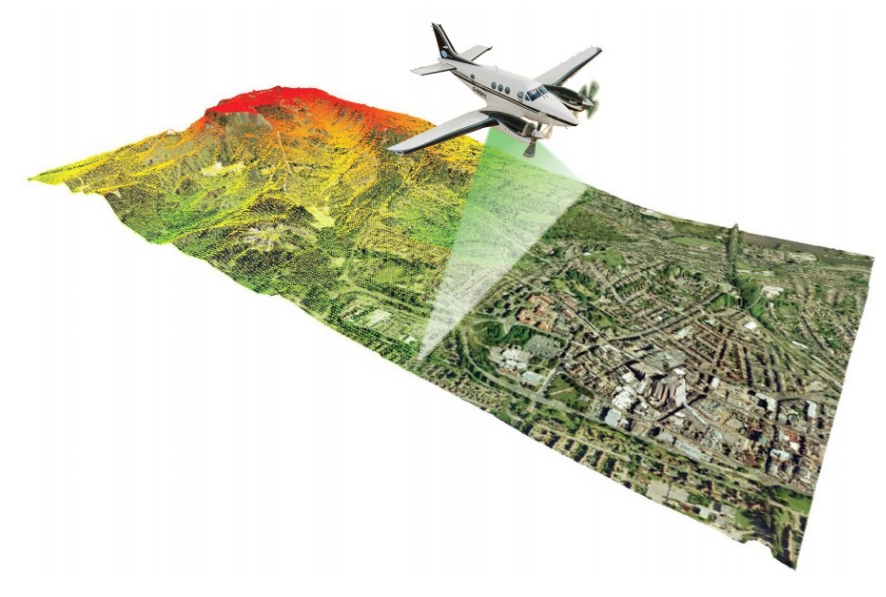

**Climate, Freshwater & Ocean Science** 

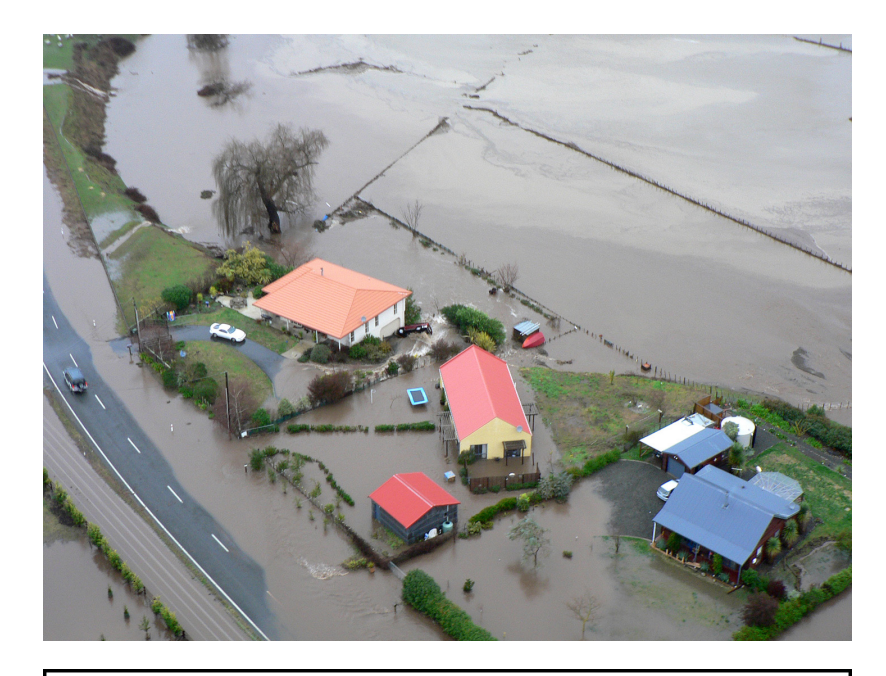

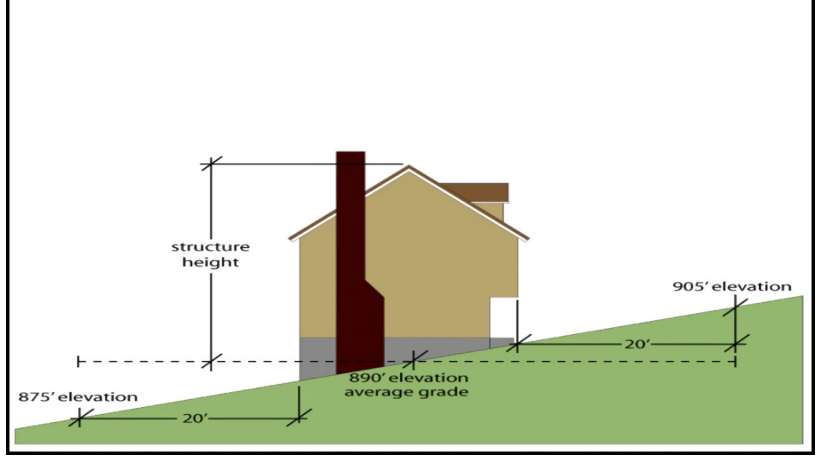

## Key details

- FME Point Cloud Transformers
- OpenTopography.com
- Other sources of point cloud data
- LINZ New Zealand building footprints

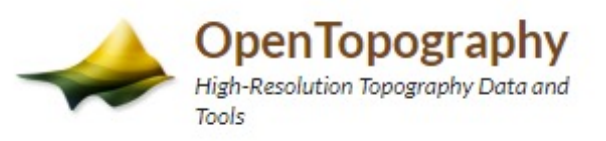

**HOME** ABOUT v DATA RESOURCES  $\vee$ **LEARN**  $\vee$ 

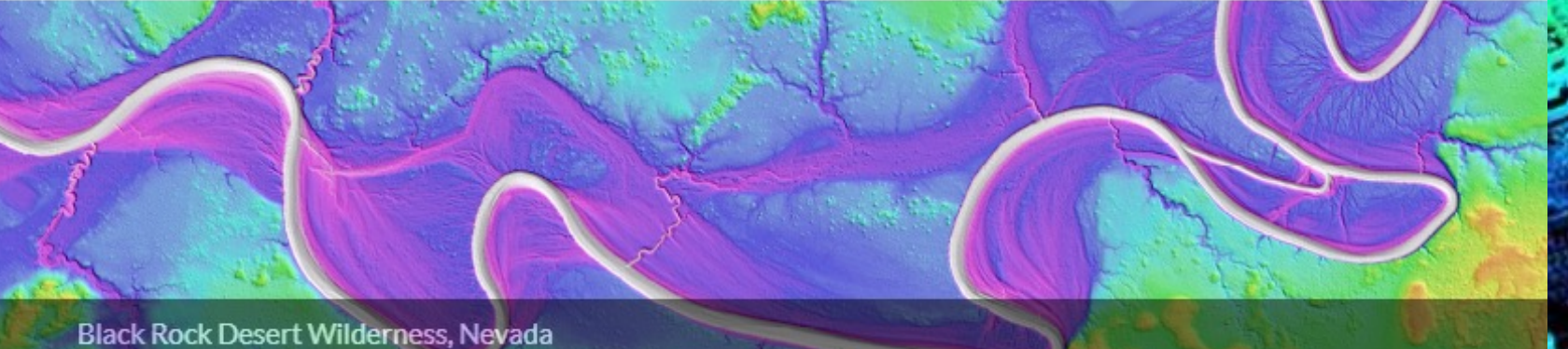

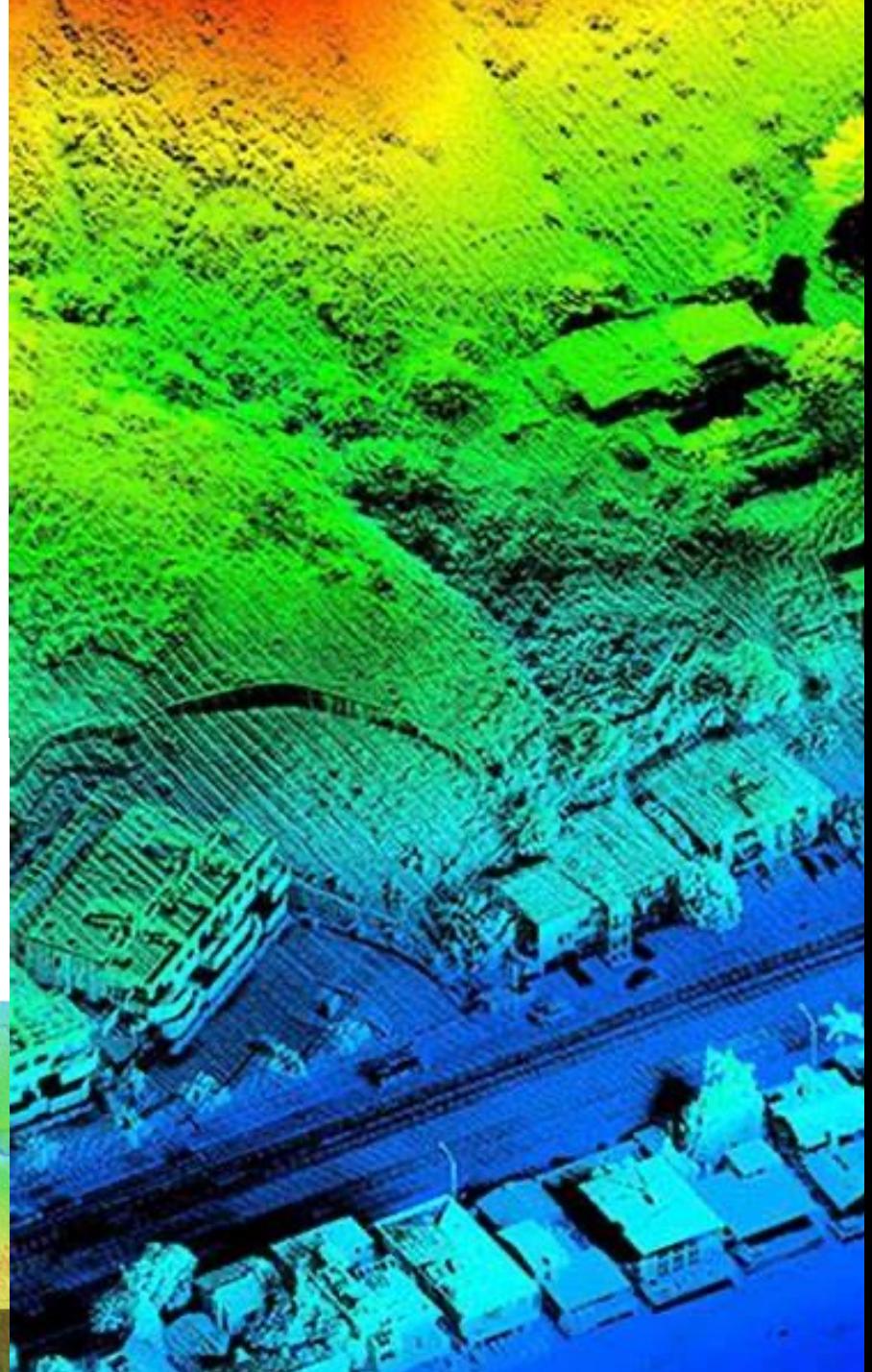

## Extracting Building Heights from LiDAR

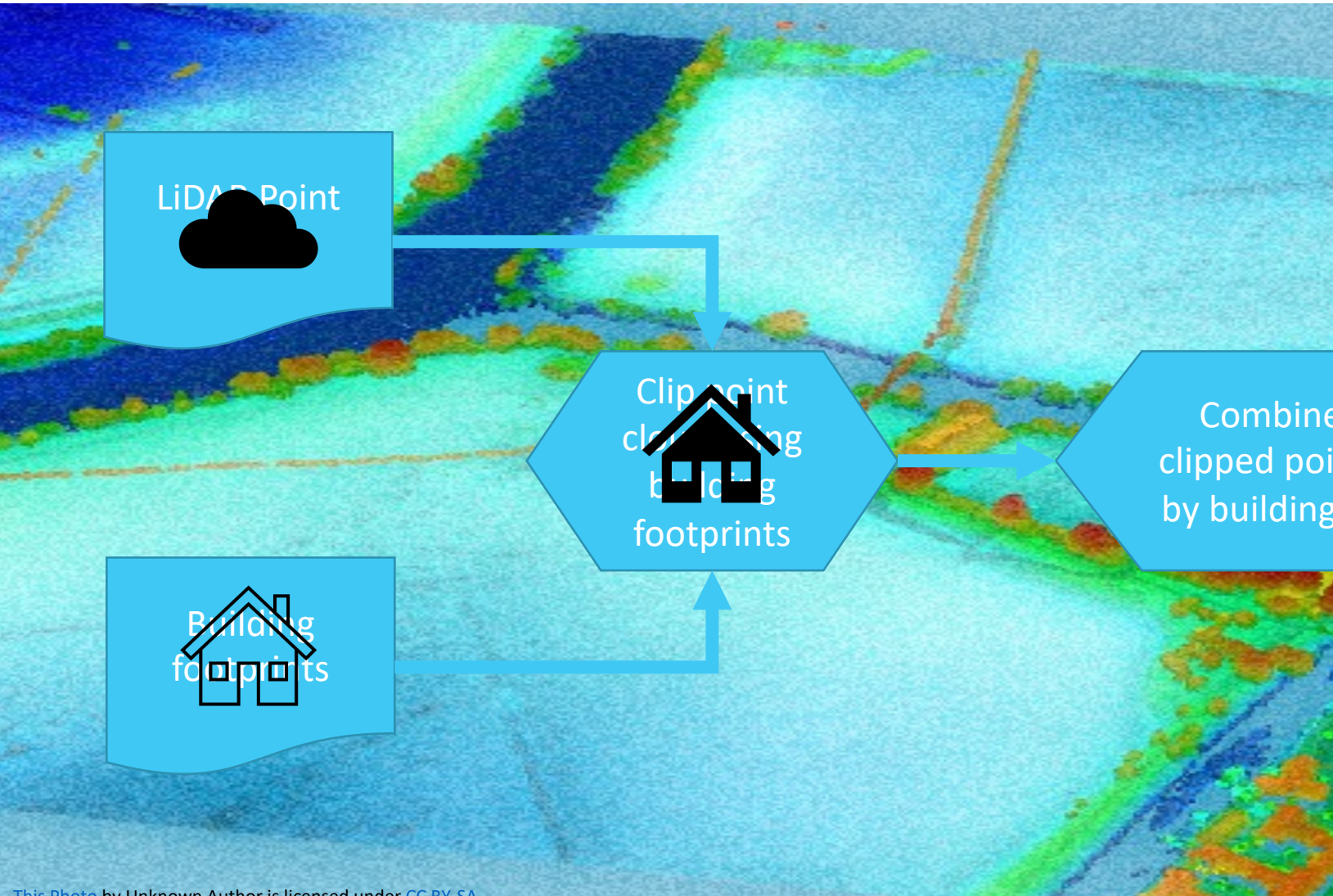

This Photo by Unknown Author is licensed under CC BY-SA

# Outcome

- Total of approximately 3.3 million buildings
- Over 1.9 million buildings assigned height statistics
- Issues with overhanging vegetation
- Buildings constructed after LiDAR flights
- Planning for future updates to the dataset<br>- updated building footprints
	-
	- new LiDAR data

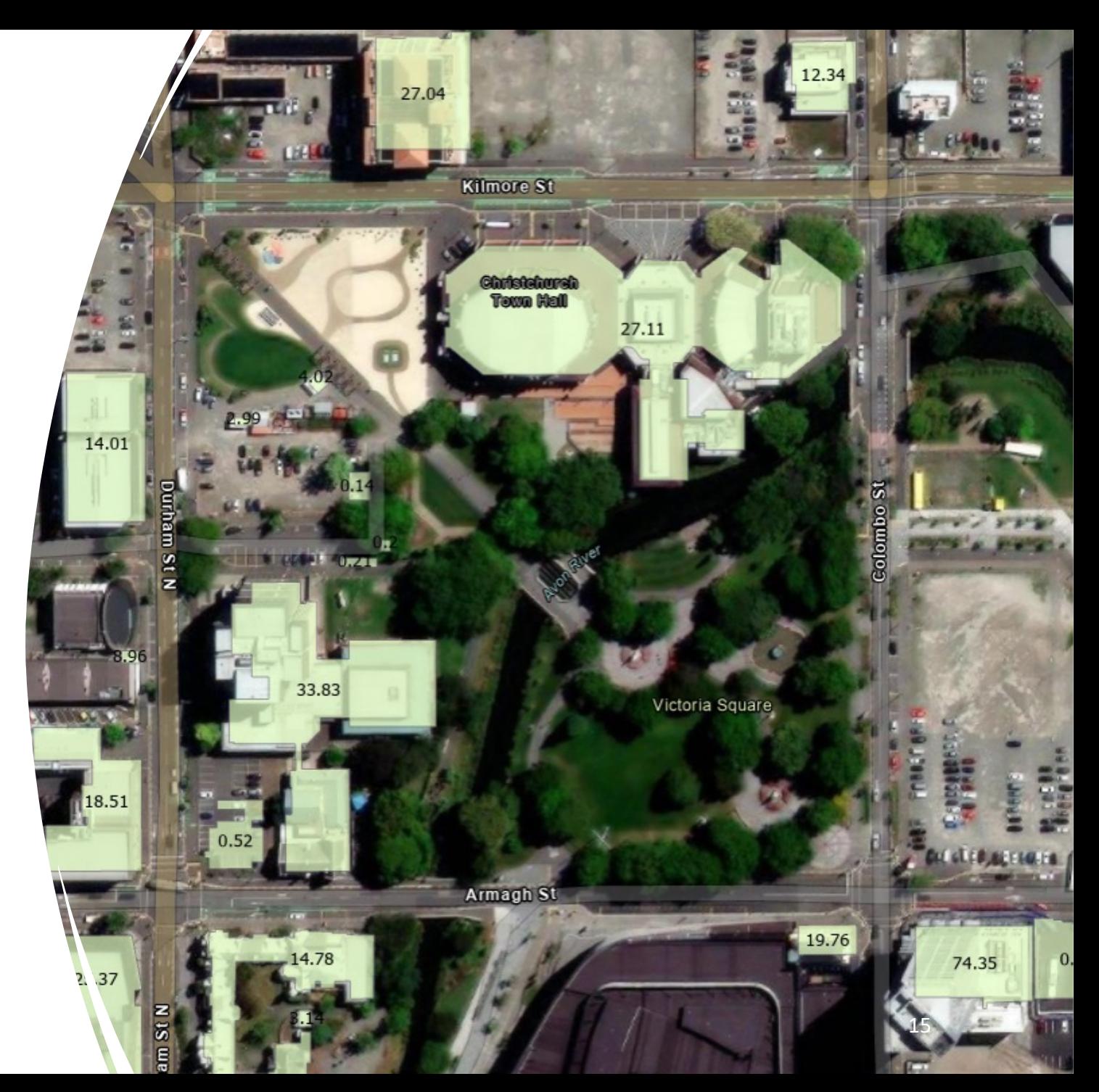

#### **Questions?**

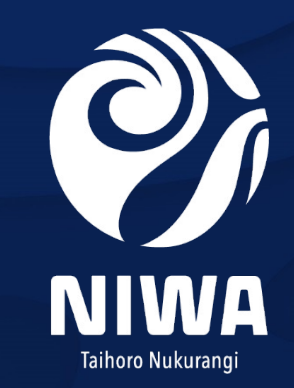

Climate, Freshwater & Ocean Science